#### **Supplementary figure legends**

**Figure S1.** Support ratio in simulated reads. We used simulated reads of two distinct haplogroups (H and L0). These simulated reads are assumed 1% base-call error, average depth of 1–100×, and  $0 - 30$  % contamination rate that is the percentage of the number of contaminated reads in the total reads. (A) Two figures are scatter plots output from MitoSuite in the presence (30%) and the absence (0%) of exogenous contaminants, respectively. (B) This figure shows the support ratio for all simulated data set  $(1-100\times; 0-30\%)$ .

**Figure S2**. Summary statistics table.

**Figure S3**. Screenshot of the MitoSuite output area chart for depth of coverage across the human mitochondrial genome. Std; Standard deviation, Q1; 25th percentile, Q3; 75th percentile, Max; Maximum depth, Min; Minimum depth, >10-50; genome coverage rate over the depth value  $(10-50)$ .

**Figure S4**. Different types of outputs given by MitoSuite. (A) Box plot of phred scores (base quality). (B) Line plot of base frequency at each position of reads. (C) Histograms of mapping quality (blue), read length (green), and GC-contents (yellow). (D) Pie chart of proportion of base substitutions. (E) Line plot of base substitutions at each position of reads. This plot shows the deamination of cytosine to uracil, which is a post-mortem hydrolytic change representative of ancient sequences.

**Figure S5**. Screenshot of annotation results. Upper table shows the annotation result of reported disease-related variants. Position column shows a reference sequence position (rCRS). Mutation column means that of Allele in MITOMAP (Jan. 04, 2017 version). Lower table shows the annotation result of an in-house customizable annotation database. The annotation file is a common comma-delimited CSV format containing two items: a mutation allele with a genomic position corresponding to that of rCRS (e.g., C150T), and related information (e.g., related-disease names) in each designated column. The template of the annotation file is available from MitoSuite's support page (https://mitosuite.com) or can be download by the installer.

# **Figure S1** Support ratio in simulated reads

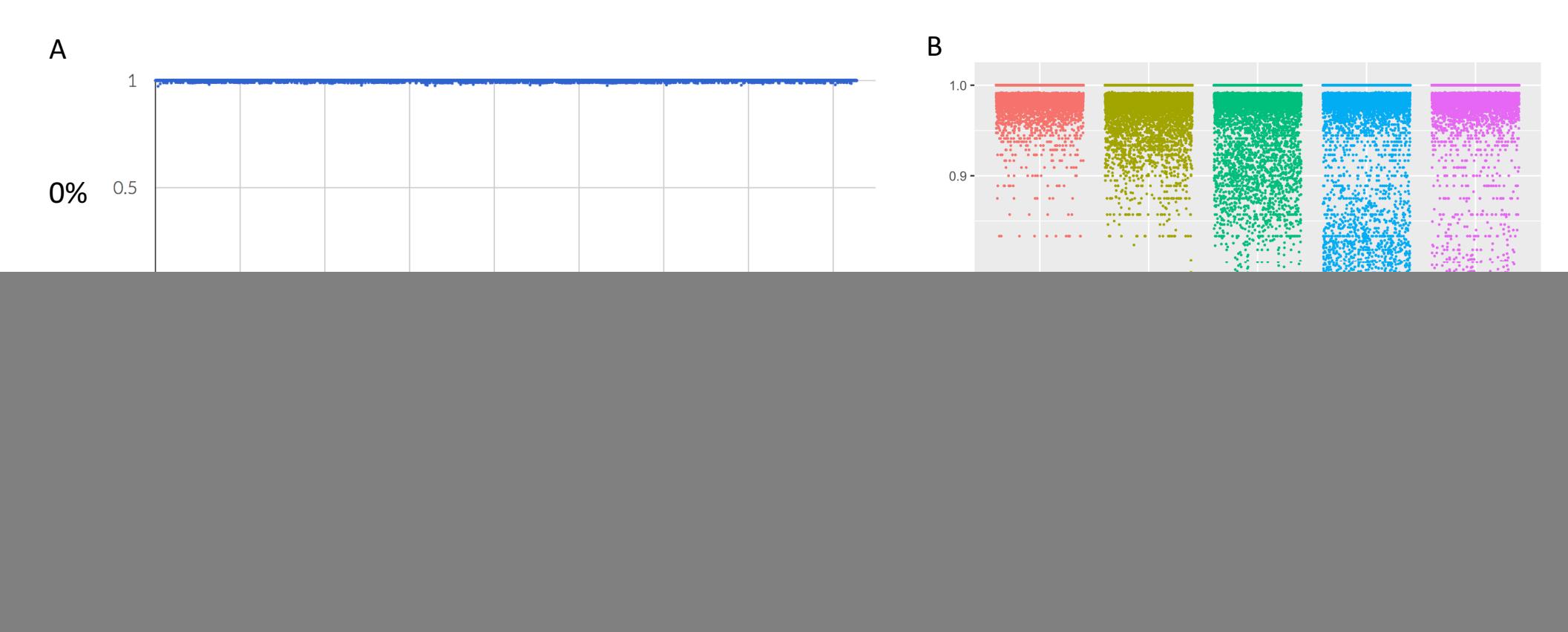

# **Figure S 2** Summary statistics table

Summary Table

# **Click "View table" button to open the table below**

![](_page_3_Picture_16.jpeg)

![](_page_4_Figure_0.jpeg)

# **Figure S 3** Screenshot of the MitoSuite output area chart for depth of coverage across the human mitochondrial genome

Show rows: 5 C

Std; Standard deviation, Q1; 25th percentile, Q3; 75th percentile, Max; Maximum depth, Min; Minimum depth, >10-50; genome coverage rate over the depth value  $(10-50)$ .

Results: 1 - 5 of 16569

 $\overline{2}$ 

 $\mathbf{3}$ 

4

5

5

5

5

5

∢

#### **Figure S 4** Different types of outputs given by MitoSuite

![](_page_5_Figure_1.jpeg)

#### **Figure S 5** Screenshot of annotation results

Annotation of disease-related variants  $(\beta)$ 

Reports of Disease-Associations in MITOMAP(Jan. 04, 2017 version).

![](_page_6_Picture_29.jpeg)

\*Position column shows a reference sequence position (rCRS). Mutation column means that of Allele in MITOMAP. Please check more detail information at MITOMAP.

### Annotation of an in-house database  $(\beta)$

Mutations are annotated by using in-house\_annotation\_data.csv.

![](_page_6_Picture_30.jpeg)

\*Position column shows a reference sequence position (rCRS).